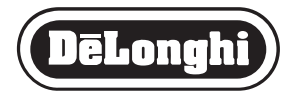

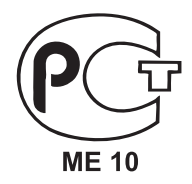

# **КОФЕМАШИНА**

# **EAM 3500**

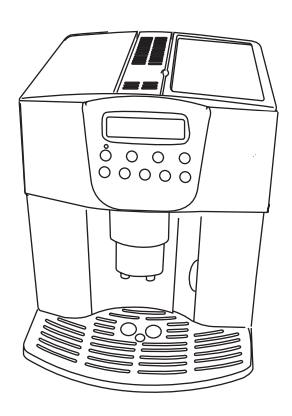

# Руководство пользователя

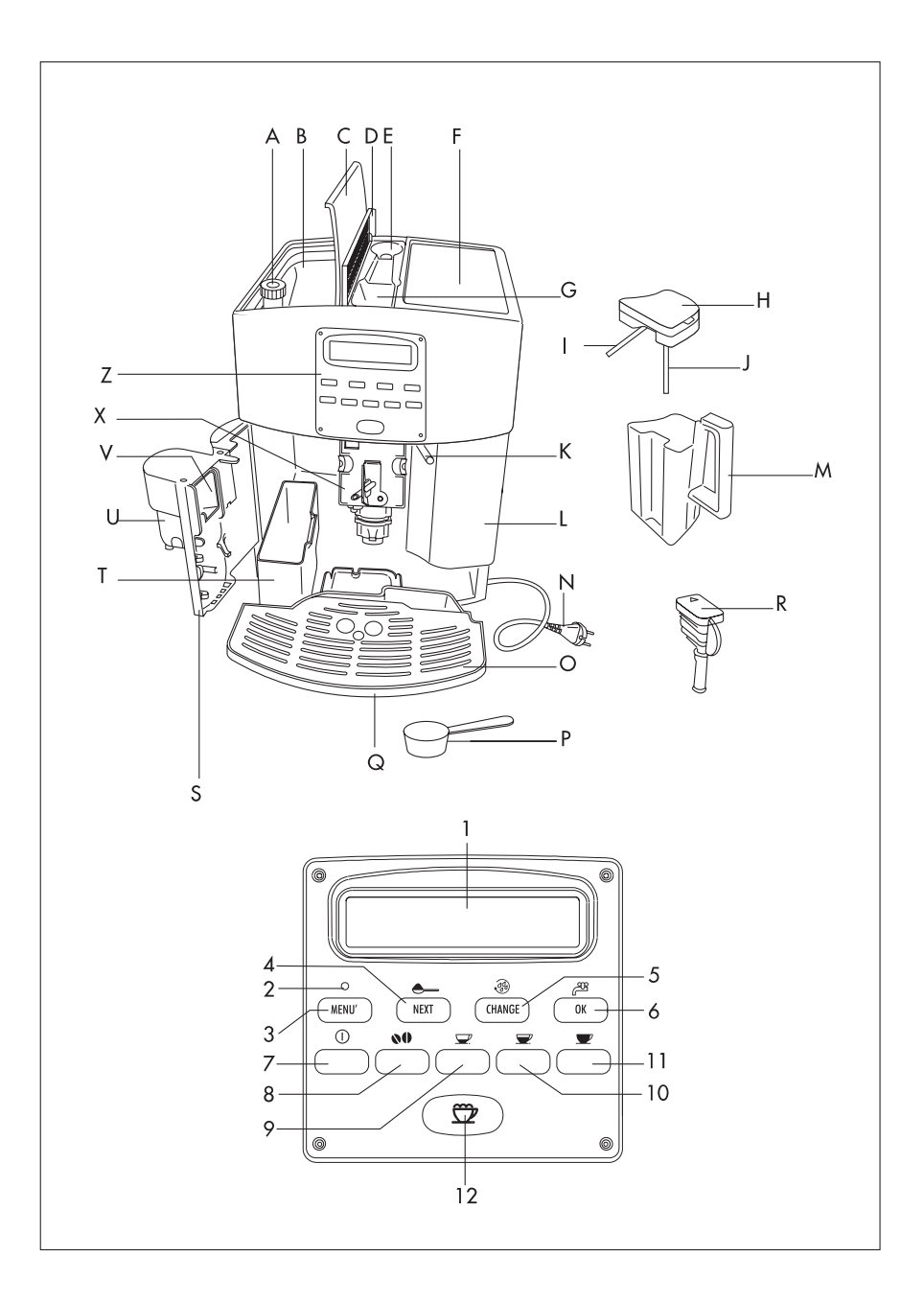

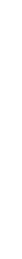

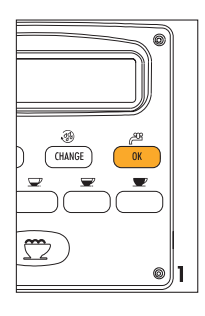

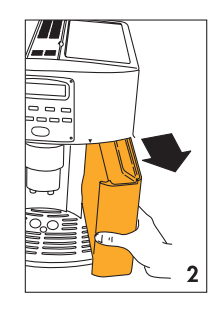

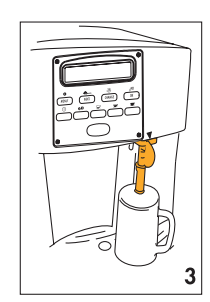

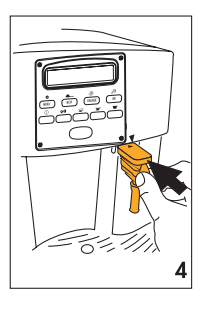

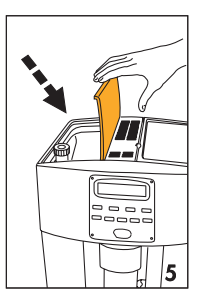

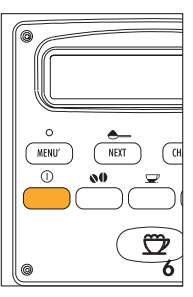

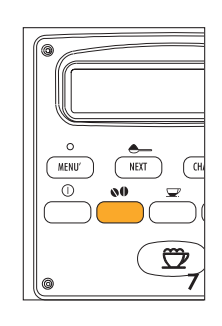

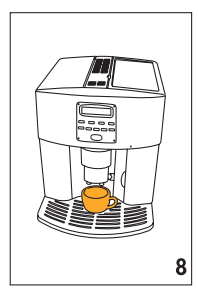

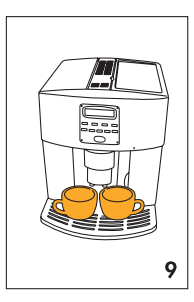

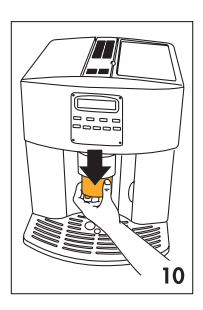

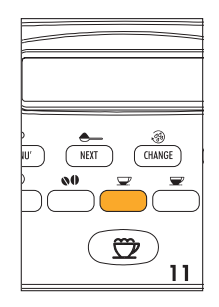

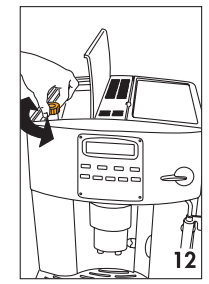

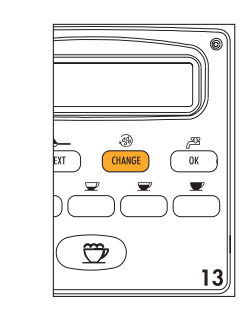

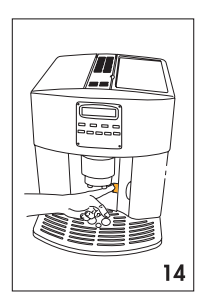

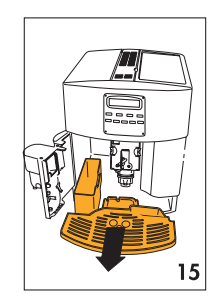

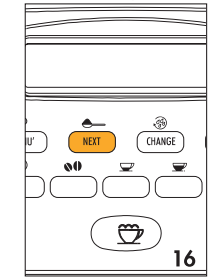

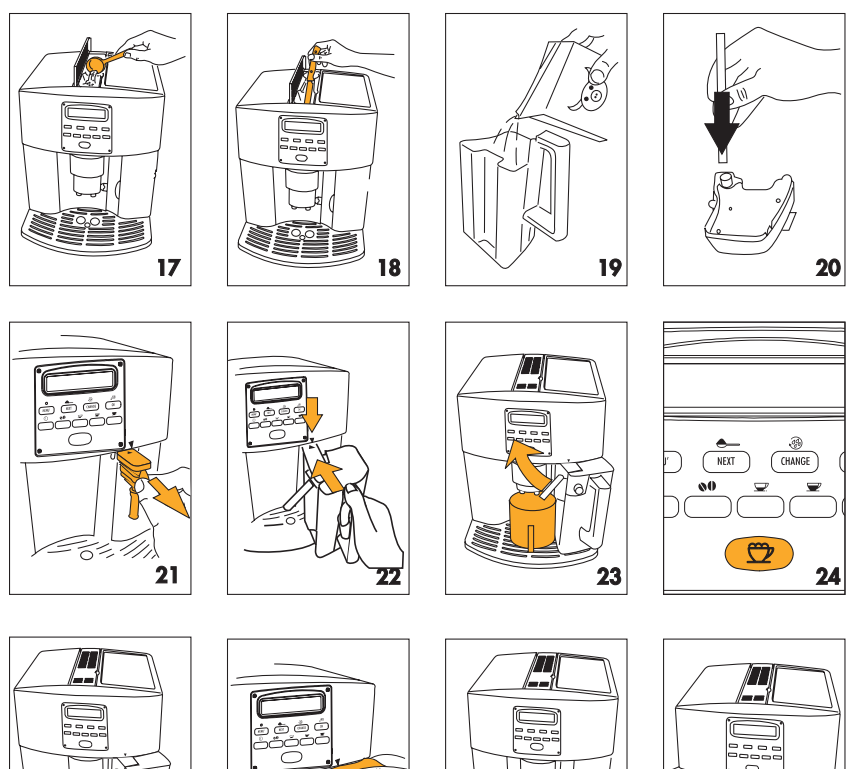

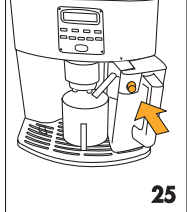

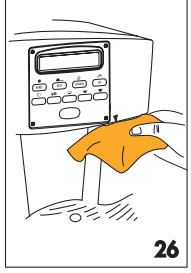

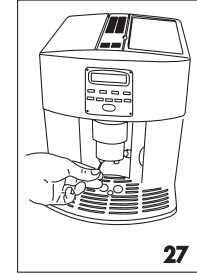

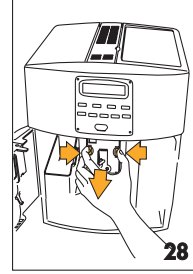

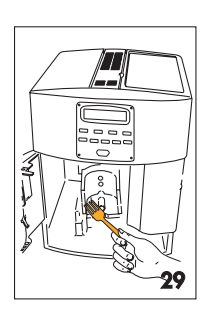

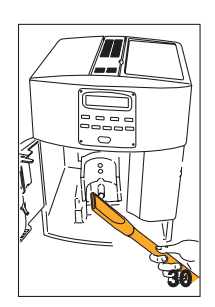

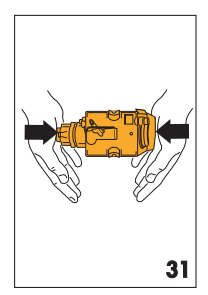

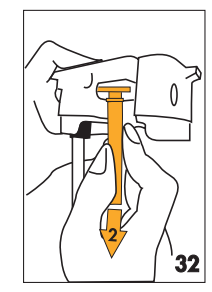

# **ОГЛАВЛЕНИЕ**

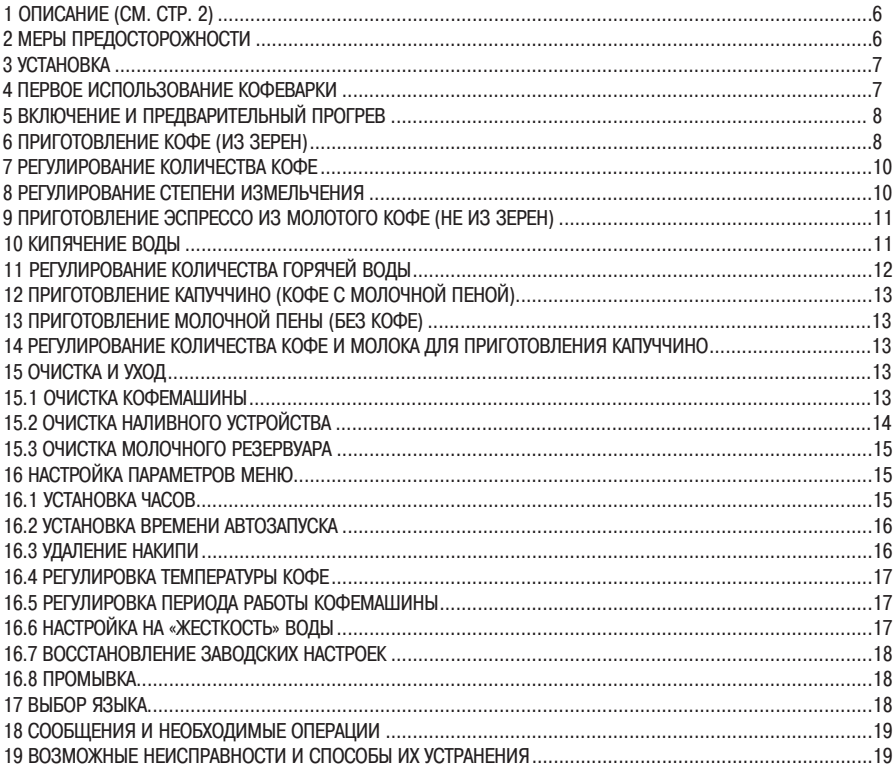

# **1 ОПИСАНИЕ (СМ. СТР. 2)**

- **A.** Регулятор степени измельчения
- **С.** Крышка резервуара для зерен
- **D.** Центральная крышка отсека для молотого кофе
- **E.** Место для хранения мерной ложки
- **F.** Пластина для подогрева чашек
- **G.** Воронка для молотого кофе
- **H.** Крышка молочного резервуара/устройство для вспенивания молока
- **I.** Слив для молочной пены
- **J.** Наливная трубка для молока
- **К.** Сопло
- **L.** Водяной резервуар (съемный)
- **М.** Молочный резервуар
- **N.** Шнур питания
- **О.** Поддон
- **P.** Мерная ложка для молотого кофе
- **Q.** Водосборный поддон (съемный)
- **R.** Слив для горячей воды
- **S.** Служебная дверца
- **T.** Резервуар для молотого кофе (съемный)
- **U.** Слив для кофе (регулируемый по высоте)
- **V.** Поворотный шкафчик
- **X.** Разливочный агрегат
- **Z.** Панель управления

#### **Панель управления**

- **1.** Дисплей
- **2.** Индикатор MENU [Меню]
- **3.** Кнопка активации или деактивации режима настройки параметров меню
- **4.** Кнопка для выбора режима приготовления молотого кофе; или для отображения следующего параметра меню (при светящемся индикаторе MENU [Меню])
- **5.** Кнопка для выбора режима промывки; или для подтверждения значения параметра (при светящемся индикаторе MENU [Меню])
- **6.** Кнопка для выбора режима кипячения; или для изменения параметров меню (при светящемся индикаторе MENU [Меню])
- **7.** Кнопка включения/выключения
- **8.** Кнопка выбора вкуса кофе
- **9.** Кнопка быстрого приготовления одной/двух чашек кофе
- **10.** Кнопка стандартного приготовления одной/двух чашек кофе
- **11.** Кнопка длительного приготовления одной/двух чашек кофе
- **12.** Кнопка выбора режима приготовления капуччино или вcпененного молока

# **2 МЕРЫ ПРЕДОСТОРОЖНОСТИ**

ВНИМАТЕЛЬНО ПРОЧИТАЙТЕ ДАННОЕ РУКОВОДСТВО И СОХРАНИТЕ ЕГО ДЛЯ ОБРАЩЕНИЯ К НЕМУ В БУДУЩЕМ!

- Кофемашина предназначена для приготовления кофе и нагревания напитков. Во избежание получения ожо- $\bullet$ гов при обращении с устройством следует соблюдать осторожность. Используйте устройство только по назначению.
- Данная кофемашина предназначена только для бытового применения. Любой иной вид применения кофеварки рассматривается как ненадлежащий, а, следовательно, опасный.
- Изготовитель не несет ответственности за вред, причиненный использованием устройства не по назначению.
- Не касайтесь горячих поверхностей устройства. Пользуйтесь регуляторами и ручками.
- Не касайтесь устройства влажными руками.
- $\bullet$  Не допускайте использования этого бытового электроприбора детьми или лицами с умственными недостатками без соответствующего присмотра.
- Не разрешайте детям играть с устройством.
- При возникновении неисправности следует отключить устройство от сети. Не пытайтесь самостоятельно отремонтировать устройство; обратитесь в авторизованный сервисный центр и потребуйте, чтобы для ремонта были использованы только оригинальные запасные части.

Несоблюдение этих правил снизит степень безопасности при обращении с данным устройством.

# **3 УСТАНОВКА**

- После распаковки устройства убедитесь в наличии и исправном состоянии всех его частей. В случае возникновения каких-либо сомнений по этому поводу не используйте устройство и обратитесь к квалифицированному специалисту.
- $\bullet$  Элементы упаковки (пластиковые мешки, полистирол и т.п.) могут представлять опасность, и должны находиться вне досягаемости детей.
- Поместите кофемашину на ровной рабочей поверхности в стороне от источников воды, таких как водопроводные краны и раковины.
- Проследите, чтобы осталось не мене 5 см по бокам устройства и не менее 20 см над ним.
- Не устанавливайте кофемашину в тех местах, где температура окружающего воздуха может опуститься ниже 0°C (вследствие замерзания воды устройство может быть повреждено).
- Убедитесь в том, что напряжение в сети соответствует напряжению, указанному на табличке, прикрепленной к устройству. Устройство следует подключать только к надежно заземленной розетке с номиналом 10 А. Изготовитель не несет ответственности за возможные несчастные случаи, вызванные ненадлежащим заземлением.
- Если размеры сетевой розетки не соответствуют вилке шнура питания устройства, розетку следует заменить, прибегнув к помощи квалифицированного специалиста.
- Запрещается самостоятельно осуществлять замену шнура питания устройства, поскольку такая операция  $\bullet$ требует использования специальных инструментов. Во избежание риска для замены шнура питания обратитесь в авторизованный сервисный центр.
- Следует настроить устройство на жесткость используемой воды в соответствии с указаниями, изложенными в параграфе 16.6. Порядок первого использования устройства подробно изложен в следующем параграфе.

# **4 ПЕРВОЕ ИСПОЛЬЗОВАНИЕ КОФЕМАШИНЫ**

1. При первом использовании устройства, выберите язык меню. Чтобы выбрать английский язык в качестве языка меню, подсоедините устройство к сети и дождитесь появ-

ления на дисплее индикации, показанной ниже:

PRESS OK TO INSTALL ENGLISH (НАЖМИТЕ ОК ДЛЯ ПЕРЕХОДА К АНГЛИЙСКОМУ)

Нажмите кнопку ОК (рис.1) и не отпускайте, как минимум, 3 секунды до тех пор, пока на дисплее не появится индикация показанная ниже:

### ENGLISH INSTALLED (АНГЛИЙСКИЙ УСТАНОВЛЕН)

После этого все индикации будут появляться на дисплее только на английском языке. Для того чтобы выбрать иной язык, обратитесь к разделу 17.

2. Через 5 секунд появится другая индикация:

### ENGLISH INSTALLED (АНГЛИЙСКИЙ УСТАНОВЛЕН)

Чтобы заполнить резервуар снимите его (рис. 2), ополосните и наполните свежей водой. Ни в коем случае не наливайте воду выше отметки MAX (Макс.уровень).

Верните резервуар на место и прижмите до упора.

3. Поставьте чашку под слив для горячей воды (рис.3). (Если слив не установлен, то отображается индикация «INSERT WATER SPOUT». Установите слив на место (рис.4), убедившись в том, что отметка на сливе совпадает с отметкой на панели управления устройстве). На устройстве отображается индикация:

### PRESS OK (HA WINTE OK)

4. Нажмите кнопку ОК (рис.1). Спустя несколько секунд из слива вытекает немного воды. Истечение воды прекращается автоматически.

#### 5. На дисплее устройства появится индикация: TURNING OFF PLEASE WAIT ...(ИДЕТ ВЫКЛЮЧЕНИЕ ПОЖАЛУЙСТА, ЖДИТЕ)

и устройство выключится.

6. Заполните соответствующий контейнер кофейными зернами (рис. 5).

**Внимание**: чтобы предотвратить поломку устройства, ни в коем случае не заполняйте контейнер молотым кофе, замороженным кофе, карамелизированными зернами или чем-либо, что может повредить.

# **5 ВКЛЮЧЕНИЕ И ПРЕДВАРИТЕЛЬНЫЙ ПРОГРЕВ**

1. Нажмите кнопку  $\odot$  (рис. 6). На дисплее устройства появится индикация:

HEATING UP PLEASE WAIT . (НАГРЕВ (ПОЖАЛУЙСТА, ЖДИТЕ)

подсказывающая, что включен режим разогрева.

2. После завершения разогрева, на дисплее устройства появится индикация:

### RINSING PLEASE WAIT (СПОЛАСКИВАНИЕ) (ПОЖАЛУЙСТА, ЖДИТЕ)

и включится режим автоматического ополаскивания (из сливов вытекает немного горячей воды, которая собирается в водосборном поддоне, расположенном внизу).

**Совет:** если Вы хотите приготовить небольшое количество кофе (менее 60 мл), чтобы сделать его более горяP чим, сначала ополосните чашку собравшейся горячей водой.

3. На дисплее устройства появится индикация о готовности устройства к работе:

READY STANDARD TASTE (ГОТОВА К ИСПОЛЬЗОВАНИЮ (СТАНДАРТНАЯ КРЕПОСТЬ)

# **6 ПРИГОТОВЛЕНИЕ КОФЕ (ИЗ ЗЕРЕН)**

- 1. Устройство настроено на приготовление обычного кофе. Вы также можете задать приготовление очень слабого кофе, слабого кофе, крепкого кофе или очень крепкого кофе. Чтобы выбрать нужную крепость кофе, нажмите кнопку  $\blacksquare$  (рис. 7): На дисплее появится индикация выбранной крепости кофе.
- 2. Поставьте 1 чашку под сливы, что получить одну порцию кофе (рис. 8) или 2 чашки, чтобы получить 2 порции кофе (рис. 9). Чтобы сделать увеличить количество пенки в кофе, опустите сливы как можно ближе к чашкам (рис. 10).
- 3. Нажмите кнопку  $\equiv$ , чтобы приготовить немного кофе (рис. 11), кнопку  $\equiv$ , чтобы приготовить обычный кофе и кнопку , чтобы приготовить большое количество кофе.

**Чтобы приготовить 2 порции кофе, нажмите кнопку дважды (в течение 2 секунд).**

**Чтобы изменить количество кофе автоматически разливаемого в каждую чашку, выполните указания, приведенные в примечаниях 4 и 5 или разделе 7.**

(Устройство перемалывает кофейные зерна и начинает розлив кофе в чашки.

После того как требуемое количество кофе будет налито, устройство автоматически прекратит розлив и сбросит использованное молотый кофе в специальный контейнер).

- 4. Через несколько секунд снова появится сообщение о том, что устройство готово к работе и что Вы можете приготовить новую порцию кофе.
- 5. Чтобы выключить устройство, нажмите кнопку  $\mathbb O$ . Перед выключением, устройство выполняет автоматическое ополаскивание (из сливов вытечет немного горячей воды, которая соберется в расположенном ниже водосборном поддоне). Следите за тем, чтобы в сливах не скапливалась накипь.

Примечание 1: Если кофе наливается по капле или не наливается совсем, поверните регулятор степени измельчения (рис. 12) на один щелчок по часовой стрелке (см. раздел 8).

Поворачивайте по одному щелчку до тех пор, пока не будет достигнута требуемая скорость розлива кофе.

Примечание 2: Если кофе наливается слишком быстро и недостаточно пены, поверните регулятор степени измельчения (рис. 12) на один щелчок против часовой стрелки (смотрите раздел 8).

Не изменяйте степень измельчения чересчур сильно, поскольку при выборе режима приготовления 2-х чашек кофе, его розлив будет происходить слишком медленно.

**Примечание 3:** Советы приготовления горячего кофе:

- Если при включении устройства Вы захотите приготовить небольшое количество кофе (менее 60 мл), то для подогрева чашки используйте горячую воду, использованную для ополаскивания. Если с момента последнего приготовления кофе прошло 2-3 минуты, то перед приготовлением нового кофе Вы должны предварительно разогреть разливочный агрегат нажатием кнопки (рис. 13). Слейте воду в расположенный ниже водосборный поддон или используйте эту воду для предварительного подогрева чашки.
- Не пользуйтесь холодными чашками с толстыми стенками, так как они отбирают слишком много тепла.
- Используйте подогретые чашки. Для разогрева ополаскивайте их горячей водой или оставьте их минимум на 20 минут на пластине для подогрева чашек при включенном устройстве.

**Примечание 4:** В режиме приготовления кофе Вы можете в любое время прекратить розлив кофе нажатием кнопки  $\mathcal{Q}, \mathcal{Q}$  или  $\mathcal{Q}$  (в зависимости от того, какой кнопкой был включен режим розлива).

**Примечание 5:** Для того чтобы налить дополнительное количество кофе после завершения розлива, нажмите и удерживайте нажатой кнопку  $\mathcal{Q}, \mathcal{Q}$  или  $\mathcal{P}$  (в зависимости от того, какой кнопкой был включен режим розлива), пока не нальете требуемое количество кофе (эта операция должна быть выполнена в течение 3 секунд после прекращения розлива кофе).

**Примечание 6:** При появлении на дисплее индикации:

### **FILL TRINK (НАПОЛНИТЕ БАЧОК)**

необходимо заполнить водой резервуар. Если этого не сделать, то приготовление кофе не начнется.

(Это не является неисправностью, поскольку это сообщение появляется в том случае, когда резервуаре остается слишком мало воды).

**Примечание 7:** Устройство ведет учет количества приготовленных чашек кофе.

После 14 циклов приготовления по одной чашке кофе (или 7 циклов по две чашки) на дисплее устройства появится индикация:

# EMPTY GROUNDS CONTAINER (ОЧИСТИТЕ КАССЕТУ ДЛЯ ГУЩИ)

которая указывает на то, что контейнер для молотого кофе переполнен и его следует опорожнить и очистить. До тех пор пока Вы не очистите контейнер, на дисплее будет отображаться данная индикация, и приготовление кофе осуществляться не будет.

Чтобы очистить контейнер, откройте сервисную дверцу в передней части устройства, потянув за ручку (рис. 14), выньте водосборный поддон (рис. 15), опорожните и очистите контейнер.

Опорожните контейнер для молотого кофе и тщательно очистите его, убедившись, что на дне контейнера не остался осадок.

**ВНИМАНИЕ**: При удалении водосборного поддона необходимо опорожнить контейнер для молотого кофе, даже если он не заполнен. Если этого не сделать, то при следующем приготовлении кофе уровень молотого кофе в контейнере может превысить максимальную отметку и заблокировать устройство.

Примечание 8: Ни в коем случае не вынимайте резервуар для воды во время розлива кофе, в противном случае приготовление кофе станет невозможным, а на дисплее отобразится индикация:

## GROUND TOO FINE ADJUST MILL AND INSERT WATER SPOUT AND PRESS OK

#### (СЛИШКОМ МЕЛКИЙ ПОМОЛ ОТРЕГУЛИР. ПОМОЛ И ВСТАВЬТЕ УЗЕЛ ПОДАЧИ ВОДЫ И НАЖМИТЕ ОК)

Для того чтобы снова включить устройство, Вам необходимо установить слив для воды (рис.4), нажать кнопку ОК и слить немного воды.

**Для нормализации работы кофемашины при ее использовании в первый раз, необходимо приго[ товить 4[5 чашек кофе.**

**При возникновении незначительных неполадок в работе,** не спешите обращаться в сервисный центр. Почти всегда проблему можно решить, следуя указаниям, данным в параграфах 18 и 19. Если проблему решить не удалось или требуются дополнительные консультации, свяжитесь с сервисным центром по номеру указанному в гарантийном талоне.

# **7 РЕГУЛИРОВКА КОЛИЧЕСТВА КОФЕ**

Устройство настроено на автоматический розлив кофе в следующих количествах:

- $-P$  небольшое (нажата кнопка  $\Rightarrow$ );
- $c$ тандартное (нажата кнопка  $\equiv$ );
- большое (нажата кнопка •):

Чтобы изменить эти настройки, выполните следующие операции:

- нажмите кнопку, соответствующую уровню, который Вы хотите изменить ( $\mathcal{Q}, \mathcal{Q}$  или  $\mathcal{P}$ ), и не отпускайте ее минимум 5 секунд, пока на дисплее не появится сообщение «PROGRAM QUANTITY [Программирование количества кофе]»;
- при заполнении чашки до требуемого уровня нажмите ту же кнопку еще раз, чтобы запомнить новое количество кофе.

Теперь устройство запрограммировано на новые настройки, и на дисплее отображается индикация READY [Готово].

# **8 РЕГУЛИРОВКА СТЕПЕНИ ИЗМЕЛЬЧЕНИЯ**

Кофемолка была настроена на заводе-изготовителе и проведения дополнительных настроек не требуется.

Однако если Вы посчитаете, что розлив кофе происходит слишком быстро или слишком медленно (каплями), то необходимо изменить положение регулятора степени измельчения (рис. 12).

Поворот регулятора на 1 щелчок (1 деление) по часовой стрелке ускоряет процесс розлива кофе.

Поворот регулятора на 1 щелчок (1 деление) против часовой стрелки замедляет процесс розлива, что позволяет получить кофе с большим количеством пены.

Результат выполнения этих настроек проявляется только после розлива минимум 2 чашек кофе.

Регулятор степени измельчения можно поворачивать только при включенной кофемолке.

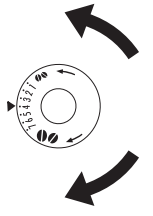

Поверните регулятор против часовой стрелки, чтобы получить кофе более тонкого помола, меньшую скорость розлива и большее количество пены.

Поверните регулятор по часовой стрелке, чтобы получить кофе более грубого помола, и большую скорость розлива.

(На заводе-изготовителе проводятся тестовые испытания устройства с использованием кофе. Поэтому совершенно нормально, если в кофемолке обнаружатся следы кофе. Однако мы гарантируем, что данное устройство не было в употреблении).

# 9 ПРИГОТОВЛЕНИЕ ЭСПРЕССО ИЗ МОЛОТОГО КОФЕ (НЕ ИЗ ЗЕРЕН)

• Нажмите кнопку • (рис. 16), чтобы выбрать режим приготовления из молотых зерен. Кофемолка отключается. На дисплее устройства появится индикация

### READY - PRE-GROUND COFFEE (ГОТОВА К ИСПОЛЬЗОВАНИЮ)

Поднимите центральную крышку, положите в воронку одну мерную ложку молотого кофе (смотрите рис. 17) и выполните шаги, описанные в параграфе 6, NB; За один раз Вы можете приготовить одну чашку кофе, нажав кнопку  $\mathcal{Q}$ .  $\mathcal{Q}$  или  $\mathcal{Q}$ .

Примечание 1: Ни в коем случае не засыпайте молотый кофе при выключенном устройстве, чтобы избежать его распыления внутри устройства.

Примечание 2: Ни в коем случае не засыпайте более 1 мерной ложки. В противном случае либо устройство будет не в состоянии приготовить кофе, либо молотый кофе просыпется внутрь устройства, загрязняя его, либо кофе будет разливаться слишком медленно. Примечание 3: Для дозировки кофе используйте только прилагаемую мерную ложку.

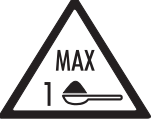

Примечание 4: Используйте только тот молотый кофе, который предназначен для машин для приготовления кофе-эспрессо. Не используйте кофе в зернах, замороженный кофе или другие виды кофе, которые могут повредить устройство.

Примечание 5: При засорении воронки вследствие помещения излишнего количества кофе прочистите ее при помощи ножа (рис. 18), затем выньте и очистите разливочный агрегат и устройство так, как описано в параграфе 15.2 «Очистка разливочного агрегата».

# 10 КИПЯЧЕНИЕ ВОДЫ

- Обязательно убедитесь, что устройство готово к работе.
- Убелитесь в том, что слив для воды прикреплен к соплу (рис.4)
- Поставьте контейнер под слив (рис. 3, 4).
- Нажмите кнопку  $\frac{\text{cos}}{\text{cos}}$  (рис. 1).

На дисплее устройства появится индикация:

## **HOT WRTER (FOP RYAR BODA)**

Горячая вода начнет вытекать из слива в контейнер. Время однократного слива горячей воды не должно превы-. Шать 2 минуты. Для прекращения слива горячей воды нажмите кнопку ( Дв. После розлива установленного количества воды слив воды прекращается автоматически.

# **11 РЕГУЛИРОВАНИЕ КОЛИЧЕСТВА ГОРЯЧЕЙ ВОДЫ**

На заводе-изготовителе автоматически разливаемое количество воды установлено в значение 250 мл. Для изменения этого количества выполните следующие действия:

- Установите слив для воды (рис.4)
- Установите контейнер под слив (рис.3)
- $\bullet$  Нажмите и удерживайте не менее 2 секунд кнопку  $\mathbb{R}^3$ . На дисплее отображается индикация

### HOT WATER PROGRAM QUANTITY (ГОРЯЧАЯ ВОДА ПРОГРАМ. КОЛИЧЕСТВО)

а из слива начинает вытекать горячая вода.

• По достижении требуемого количества воды нажмите кнопку  $\frac{\partial \mathbb{G}}{\partial \theta}$ , чтобы сохранить в памяти новое значение (время однократного слива горячей воды не должно превышать 2 минуты).

12 ПРИГОТОВЛЕНИЕ КАПУЧЧИНО (КОФЕ С МОЛОЧНОЙ ПЕНОЙ)

- С помощью кнопки  $\mathbb{C}^{\mathfrak{B}}$  выберите требуемый вкус приготовляемого кофе.
- Снимите крышку с молочного резервуара.
- Для приготовления одной порции капуччино необходимо залить 100 г молока (рис.19). **Уровень не должен** превышать отметки МАХ (соответствующей 750 мл). Рекомендуется использовать охлажденное жирное или полужирное молоко (около 5°С).
- Убедитесь в том, что наливная трубка плотно вставлена в резиновое кольцо (рис.20). Установите крышку резервуара на место.
- Снимите слив для горячей воды (рис.21) и прикрепите к соплу молочный резервуар, убедившись в том, что отметки на резервуаре и панели управления совпали (рис.22).
- Поверните трубку для молока в положение, показанное на рис.23, после чего поставьте под сливы для кофе и молочной пены чашки достаточных размеров (рис.23).
- Нажмите кнопку  $\mathfrak{D}$  (рис.24). На дисплее отображается индикация

## CAPPUCCINO (КАПУЧЧИНО)

Через несколько секунд молочная пена начинает поступать из соответствующего слива (этот процесс прекращается автоматически).

- $\bullet$  Затем начинается измельчение зерен и приготовление кофе. На дисплее снова отображается индикация о готовности к работе («READY»).
- Кофе капуччино готов. Добавьте сахар по вкусу, при желании посыпьте пену небольшим количеством какаопорошка.

ПРИМЕЧАНИЕ 1: В ходе приготовления капуччино Вы можете прекратить розлив кофе или молочной пены, нажав кнопку  $\mathbb{Z}$ .

ПРИМЕЧАНИЕ 2: Если в процессе розлива пены молоко закончится, снимите и наполните резервуар. Установив его на место, нажмите кнопку  $\mathbb{Z}$ , чтобы снова включить режим приготовления капуччино.

ПРИМЕЧАНИЕ 3: Для достижения абсолютной гигиеничности при приготовлении молочной пены, очищайте резервуар после каждого приготовления капуччино:

- Поместите какую-либо емкость под слив молочной пены;
- Нажмите и удерживайте не менее 3 секунд кнопку **CLEAN** [Очистка] (рис.25). На дисплее отображается индикация:

### CLEANING (ИДЕТ ОЧИСТКА)

По окончании очистки снимите молочный резервуар и положите его в холодильник. Молочный резервуар не должен находиться вне холодильника более 15 минут.

**ПРИМЕЧАНИЕ 4:** Для того чтобы изменить количество молочной пены и кофе, выполните указания раздела 14.

# **13 ПРИГОТОВЛЕНИЕ МОЛОЧНОЙ ПЕНЫ (БЕЗ КОФЕ)**

- Снимите крышку молочного резервуара.
- Наполните резервуар требуемым количеством молока (рис.19).
- Установите крышку на место.
- Установите молочный резервуар в кофемашину (рис.22).
- Установите чашку соответствующих размеров под слив для молочной пены (рис.23).
- Нажмите кнопку  $\mathbb{C}$  два раза подряд с интервалом не более 2 секунд. На дисплее отображается индикация:

### ГЛІ К ЕРПТНІМ (МОЛОЧНАЯ ПЕНА)

Через несколько секунд из слива начинает поступать молочная пена.

По завершении слива прочистите каналы внутри молочного резервуара, нажав кнопку **CLEAN** [Очистить] (см. предыдущий раздел).

# **14 РЕГУЛИРОВАНИЕ КОЛИЧЕСТВА КОФЕ И МОЛОКА ДЛЯ ПРИГОТОВЛЕНИЯ КАПУЧЧИНО**

На заводе-изготовителе установлено стандартное количество автоматически приготавливаемого кофе капуччино. Для изменения этого количества выполните следующие действия:

- Наполните резервуар молоком до максимального уровня.
- Нажмите и удерживайте не менее 3 секунд кнопку  $\mathbb{C}$ . На дисплее отображается следующая индикация:

# fILK FOR PROGRAM. QUANTITY (МОЛОКО ДЛЯ ... ПРОГРАМ. КОЛИЧЕСТВО)

Отпустите кнопку. Из кофемашины начинает поступать молоко.

- По достижении требуемого количества молока нажмите снова кнопку  $\mathfrak{D}$ , чтобы сохранить в памяти новое значение (время однократного слива молочной пены не должно превышать 3 минуты).
- $\bullet$  Через несколько секунд из кофемашины начинает поступать кофе, и на дисплее отображается следующая индикация:

## COFFEE FOR PROGRAM. QUANTITY (КОФЕ ДЛЯ … ПРОГРАМ. КОЛИЧЕСТВО)

• По достижении требуемого количества кофе нажмите снова кнопку  $\mathbb{C}$ , чтобы сохранить в памяти новое значение. Теперь устройство запрограммировано, и на дисплее отображается индикация о готовности к работе («READY»).

# **15 ОЧИСТКА И УХОД**

Перед началом очистки, дайте устройству остыть и отсоедините от сети.

Ни в коем случае не погружайте кофемашину в воду. Это электрическое устройство.

Не используйте растворы или абразивные чистящие средства для очистки устройства. Достаточно использовать для очистки мягкую влажную тряпочку.

НИ В КОЕМ СЛУЧАЕ НЕ мойте КАКИЕ-ЛИБО компоненты устройства в посудомоечной машине.

#### **15.1 Очистка кофемашины**

Очищайте контейнер для молотого кофе (как описано в разделе 6, примечание 7) всякий раз, когда понадобится его опорожнение.

Также необходимо регулярно очищать резервуар для воды.

Водосборный поддон снабжен индикатором уровня (красного цвета), который показывает уровень накопившейся воды.

При появлении индикатора (в нескольких миллиметрах от края водосборника) поддон необходимо опорожнить и очистить.

Убедитесь, что отверстия в слива для кофе не засорены. Чтобы очистить их, удалите засохший кофе острым предметом (например, иглой) (рис. 27).

Регулярно производите очистку сопла с помощью губки, как показано на рис.26.

#### **151.2 Очистка разливочного агрегата**

Разливочный агрегат необходимо очищать регулярно, чтобы избежать засыхания остатков кофе, что может вызвать сбои в работе устройства.

Выполните следующие шаги:

- выключите устройство нажатием кнопки  $\odot$  (рис. 6) (не отсоединяйте его от сети) и дождитесь отключения дисплея;
- откройте сервисную дверцу (рис. 14);
- выньте водосборный поддон и контейнер для молотого кофе (рис. 15) и прочистите их;
- выньте агрегат, надавив на два фиксатора красного цвета (рис. 28);
- Внимание: РАЗЛИВОЧНЫЙ АГРЕГАТ МОЖНО ИЗВЛЕЧЬ ТОЛЬКО ТОГДА, КОГДА УСТРОЙСТВО ВЫКЛЮЧЕНО. ПОПЫТКА ВЫНУТЬ ЭТОТ КОМПОНЕНТ ПРИ ВКЛЮЧЕННОЙ КОФЕМАШИНА, МОЖЕТ ПРИВЕСТИ К ЕЕ СЕРЬЕЗ-НОЙ ПОЛОМКЕ.
- промойте струей воды разливочный агрегат, не используя при этом чистящие средства. Ни в коем случае не мойте разливочный агрегат в посудомоечной машине;
- тщательно очистите агрегат изнутри. Соскоблите засохшие остатки кофе с внутренних стенок устройства с помощью пластиковой или деревянной вилки (рис. 29), затем удалите остатки пылесосом (рис. 30);
- установите агрегат на место, двигая его по направляющим и нажав до щелчка на место, обозначенное символом «PUSH» [Нажать].

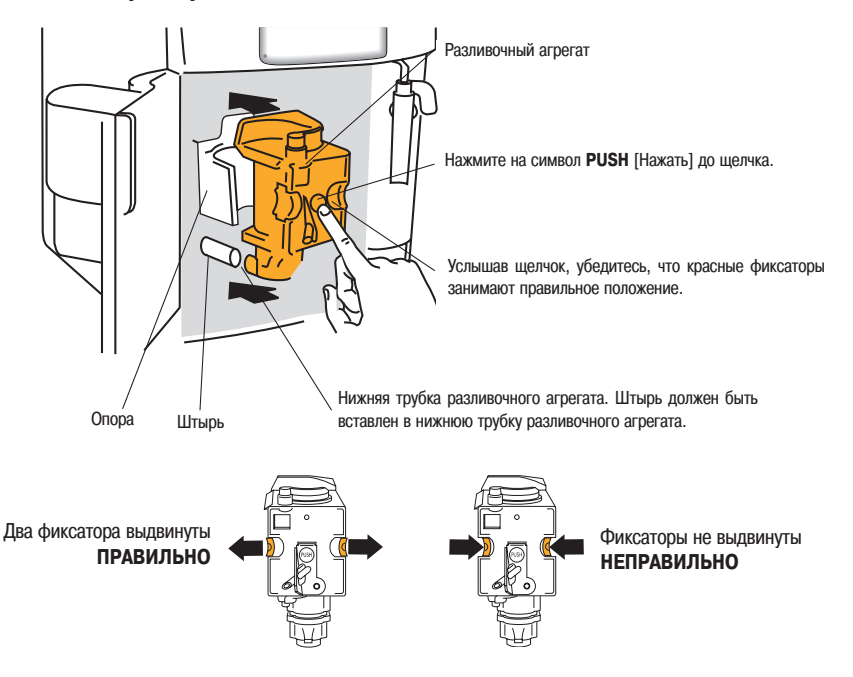

Убедитесь, что красные фиксаторы находятся в правильном положении. В противном случае дверцу нельзя будет закрыть.

- верните на место водосборный поддон и контейнер для молотого кофе;
- закройте сервисную дверцу.

Примечание 1: Если разливочный агрегат вставлен неправильно, т.е. не до шелчка, и две красных фиксирующих кнопки не установлены в правильное положение, сервисную дверцу закрыть нельзя.

Примечание 2: При возникновении затруднений при установке разливочного агрегата, перед установкой сожмите его до нужного размера одновременным сильным нажатием сверху и снизу, как показано на рисунке 31. **Примечание 3:** Если разливочный агрегат и после этого устанавливается с трудом, выньте его из устройства, закройте сервисную дверцу, отсоедините устройство от сети, затем подсоедините его к сети вновь. Дождитесь, пока все индикаторы погаснут, затем откройте дверцу и верните разливочный агрегат на место.

#### **15.3 ОЧИСТКА РЕЗЕРВУАРА ДЛЯ МОЛОКА**

Выполните следующие операции:

- Снимите входную и сливную трубки с резервуара (рис.32).
- Тщательно промойте все компоненты в горячей воде с применением жидкости для мытья посуды.

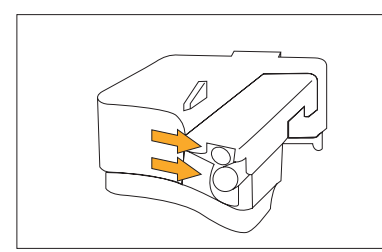

Убедитесь в отсутствии остатков молока в отверстиях, показанных на рисунке стрелками.

Установите на место входную и сливную трубки.

# **16 НАСТРОЙКА ПАРАМЕТРОВ МЕНЮ**

Нажав кнопку  $\odot$ , пользователь может изменить следующие функции и параметры меню:

- Часы
- Время автоматического включения по таймеру
- Удаление накипи
- Температуру кофе
- Время работы устройства
- Степень жесткости воды
- Заводские настройки
- Очистку устройства

#### **16.1 Установка часов**

Чтобы установить часы, выполните следующую процедуру:

**• Нажмите кнопку MENU** [Меню] (загорится индикатор над кнопкой), затем, нажимая кнопку NEXT [Следующее], добейтесь появления на дисплее индикации

## CLOCK 00:00 (ЧАСЫ 00:00)

- Нажмите кнопку **CHANGE** [Изменить], чтобы установить часы. (Если Вы нажмете эту кнопку и будете ее удерживать, скорость настройки времени увеличится).
- Нажмите кнопку **ОК**, чтобы подтвердить заданное время;
- Нажмите кнопку **MENU** [Меню], чтобы выйти из режима программирования или кнопку **NEXT** [Следующее], чтобы переключиться на настройку других параметров.

#### **16.2 УСТАНОВКА ВРЕМЕНИ АВТОЗАПУСКА**

Этот режим позволяет задать время автоматического включения устройства.

- Убедитесь, что часы устройства установлены так, как описано выше.
- Нажмите кнопку **MENU** [Меню], затем нажатиями кнопки NEXT [Следующее] добейтесь появления на дисплее индикации:

### **START TIME** (ВКЛЮЧЕНИЕ 00:00)

- Нажмите **CHANGE** [Изменить], чтобы установить время автоматического включения. (Если Вы нажмете эту кнопку и будете ее удерживать, настройки времени будут меняться быстро).
- Нажмите кнопку **ОК**, чтобы подтвердить заданное время;
- Нажмите один раз кнопку **NEXT** [Следующее] и на дисплее устройства появится индикация:

### **AUTO-START NO (ABTOM. ВКЛЮЧЕНИЕ НЕТ)**

Нажмите кнопку **CHANGE** [Изменить], чтобы изменить настройку данного параметра (на дисплее устройства поP явится индикация AUTO-START YES [Автоматическое включение Да]»);

Нажмите кнопку **ОК**, чтобы активировать режим автозапуска;

**ПРИМЕЧАНИЕ**: Если установлено время автоматического включения и устройство выключено, то на дисплее отображается символ  $\blacksquare$ .

- 
- Нажмите кнопку **MENU** [Меню], чтобы выйти из режима программирования или кнопку **NEXT** [Следующее], чтобы переключиться на настройку других параметров.

#### **16.3 УДАЛЕНИЕ НАКИПИ**

Со временем постоянное нагревание воды, используемой для приготовления кофе, приводит к образованию на внутренних компонентах устройства накипи.

Когда на дисплее устройства появится индикация:

# DESCRLE (УДАЛЕНИЕ НАКИПИ)

Вы должны выполнить процедуру очистки от накипи.

Выполните следующие шаги:

- убедитесь, что устройство готово к работе.
- Нажмите кнопку **MENU** [Меню] (загорится индикатор над кнопкой), затем нажатиями кнопки NEXT [Следующее] добейтесь появления на дисплее индикации:

### DESCRLE NO (УДАЛЕНИЕ НАКИПИ НЕТ)

Нажмите кнопку **CHANGE** [Изменить] и на дисплее устройства появится индикация:

### DESCALE YES (УДАЛЕНИЕ НАКИПИ ДА)

- Нажмите кнопку **ОК**, чтобы включить процедуру удаления накипи.
- Вылейте содержимое бутылочки со средством от накипи в резервуар для воды. Затем добавьте пол-литра воды. Для последующих процедур удаления накипи, используйте средство от накипи того же типа и той же марки, какое было включено в комплект поставки (его можно купить в сервисных центрах, авторизованных производителем).
- Поставьте резервуар с минимальным объемом 1,5 л под устройство для приготовления капуччино (рис. 3);
- Нажмите кнопку **ОК**. Жидкость для удаления накипи начинает вытекать из слива для горячей воды. На дисплее отображается индикация:

### APPLIANCE IN DESCALE (ИДЕТ УДАЛЕНИЕ НАКИПИ)

- программа удаления накипи автоматически выполняет серию выключений и выключений устройства для удаления накипи.
- Примерно через 30 минут на дисплее устройства появится индикация:

# .<br>RINSING FILL TRNK (СПОЛАСКИВАНИЕ НАПОЛНИТЕ БАЧОК)

Устройство теперь надо ополоснуть, чтобы удалить остатки раствора для удаления накипи из устройства. Выполните следующие шаги:

- Снимите водяной резервуар, ополосните и наполните чистой водой.
- Верните водяной резервуар на место.
- Опорожните контейнер для сбора молотого кофе (под устройством для приготовления капуччино) заполненный жидкостью, затем верните его на место под устройство для приготовления капуччино.
- Нажмите кнопку **ОК**. Горячая вода начнет вытекать из слива в контейнер, расположенный под ним, и на дисплее устройства появится индикация:

### RINSING (СПОЛАСКИВАНИЕ)

Когда резервуар для воды опустеет, на дисплее устройства появится индикация:

### RINSING COMPLETE PRESS OK (СПОЛАСКИВАНИЕ ЗАВЕРШЕНО НАЖМИТЕ ОК)

- Нажмите кнопку **ОК** и вновь наполните водяной резервуар чистой водой.
- После этого программа удаления накипи завершится, и устройство снова будет готово к приготовлению кофе.

**ПРИМЕЧАНИЕ:** если процедуру удаления накипи прервать до того, как она завершится, на устройстве сохраP нится индикация о необходимости удалить накипь и процедуру придется повторить с самого начала:

#### **ВНИМАНИЕ: ЕСЛИ ВЫ НЕ БУДЕТЕ РЕГУЛЯРНО ОЧИЩАТЬ УСТРОЙСТВО ОТ НАКИПИ, ТО ГАРАНТИЯ АННУЛИРУЕТСЯ.**

#### **16.4 РЕГУЛИРОВКА ТЕМПЕРАТУРЫ КОФЕ**

Чтобы изменить температуру кофе, выполните следующую процедуру:

• Нажмите кнопку MENU [Меню] (загорится индикатор над кнопкой), затем нажатиями кнопки NEXT [Следующий] добейтесь появления на дисплее индикации:

### HIGH TEMPERATURE (ВЫСОКАЯ ТЕМПЕРАТУРА)

- Нажатиями кнопки **CHANGE** [Изменить] добейтесь появления на дисплее устройства индикации требуемой температуры кофе
- Нажмите кнопку **ОК**, чтобы подтвердить выбор температуры;
- Нажмите кнопку **MENU** [Меню], чтобы выйти из режима программирования или кнопку **NEXT** [Следующий], чтобы переключиться на настройку других параметров.

#### **16.5 РЕГУЛИРОВАНИЕ ПЕРИОДА РАБОТЫ КОФЕМАШИНЫ**

Устройство настраивается на заводе на автоматическое выключение через час после приготовления последней порции кофе.

Количество часов, в течение которых устройство останется включенным (макс.3), можно увеличить следующим образом:

- Нажмите кнопку MENU [Меню] (загорится индикатор над кнопкой), затем нажатиями кнопки NEXT [Следующее] добейтесь появления на дисплее индикации: OFF AFTER 1 HOUR.
- Нажмите кнопку **CHANGE** [Изменить], чтобы изменить количество часов, в течение которых устройство останется включенным.
- Нажмите кнопку **ОК**, чтобы подтвердить настройку;
- Нажмите кнопку **MENU** [Меню], чтобы выйти из режима программирования или кнопку **NEXT** [Следующее], чтобы переключиться на настройку других параметров.

#### **16.6 НАСТРОЙКА НА ЖЕСТКОСТЬ ВОДЫ**

Сообщение о необходимости удалить накипь появляется после того, как устройство проработает время, заданное на заводе. Это время вычисляется исходя из максимального количества извести, которое может содержаться в используемой воде. Если понадобиться, это период эксплуатации можно увеличить, уменьшив частоту процедур, запрограммировав устройство на реальное содержание извести в воде.

Выполните следующие шаги:

- Выньте из упаковки тестовую полоску для определения жесткости воды (она прикреплена к стр. 2 инструкции), затем полностью погрузите ее в воду на несколько секунд. Затем выньте полоску из воды и подождите 30 секунд (пока она не изменит цвет и на ней не появятся красные точки);
- $\bullet$  Включите устройство нажатием кнопки  $\circledcirc$  (рис. 6).
- Нажмите кнопку **MENU** [Меню] (загорится индикатор над кнопкой), затем нажатиями кнопки NEXT [Следующий] добейтесь появления на дисплее индикации:

# WATER HARDNESS 4 (ЖЕСТКОСТЬ ВОДЫ 4)

Нажатиями кнопки **CHANGE** [Изменить] добейтесь совпадения выбранного числа с числом красных квадратов на тестовой полоске (например, если на тестовой полоске три красных квадрата, нажимайте кнопку до тех пор, пока на дисплее не появится индикация «WATER HARDNESS 3»).

• Нажмите кнопку **ОК**, чтобы подтвердить настройку. Теперь кофеварка запрограммирована на выдачу предупреждения о необходимости выполнить процедуру удаления накипи при условии использования воды установленной жесткости.

#### **16.7 ВОССТАНОВЛЕНИЕ ЗАВОДСКИХ НАСТРОЕК**

Если Вы изменили исходные настройки, то Вы можете вернуться к ним, выполнив следующую процедуру:

• Нажмите кнопку **MENU** [Меню] (загорится индикатор над кнопкой), затем нажатиями кнопки NEXT [Следующее] добейтесь появления на дисплее индикации:

### RESET TO DEFRULT NO (ЗАВОД. УСТАНОВКА НЕТ)

- Нажмите кнопку **CHANGE** [Изменить] и на дисплее устройства появится индикация «RESET TO DEFAULT YES» [Вернуться к исходным настройкам Да];
- Нажмите кнопку, чтобы вернуться к фабричным настройкам;
- Нажмите кнопку **MENU** [Меню], чтобы выйти из режима программирования или кнопку **NEXT** [Следующее], чтобы переключиться на настройку других параметров.

#### **16.8 ПРОМЫВКА**

Эту функцию может использовать только персонал службы сервиса.

# **17 ВЫБОР ЯЗЫКА**

пока на дисплее устройства не появится сообщение. После этого выполните операции, изложенные в п. 4.1. Для того чтобы сменить язык индикации, нажмите и удерживайте не менее 5 секунд кнопку **CHANGE** [Изменить]

### PRESS OK TO INSTALL ENGLISH (НАЖМИТЕ ОК ДЛЯ ПЕРЕХОДА К АНГЛИЙСКОМУ)

Нажмите кнопку ОК (рис.1) и не отпускайте, как минимум, 3 секунды до тех пор, пока на дисплее не появится индикация показанная ниже:

## ENGLISH INSTALLED (АНГЛИЙСКИЙ УСТАНОВЛЕН)

После этого все индикации будут появляться на дисплее только на английском языке. Для того чтобы выбрать иной язык, обратитесь к разделу 17.

# 18 СООБЩЕНИЯ И НЕОБХОДИМЫЕ ОПЕРАЦИИ

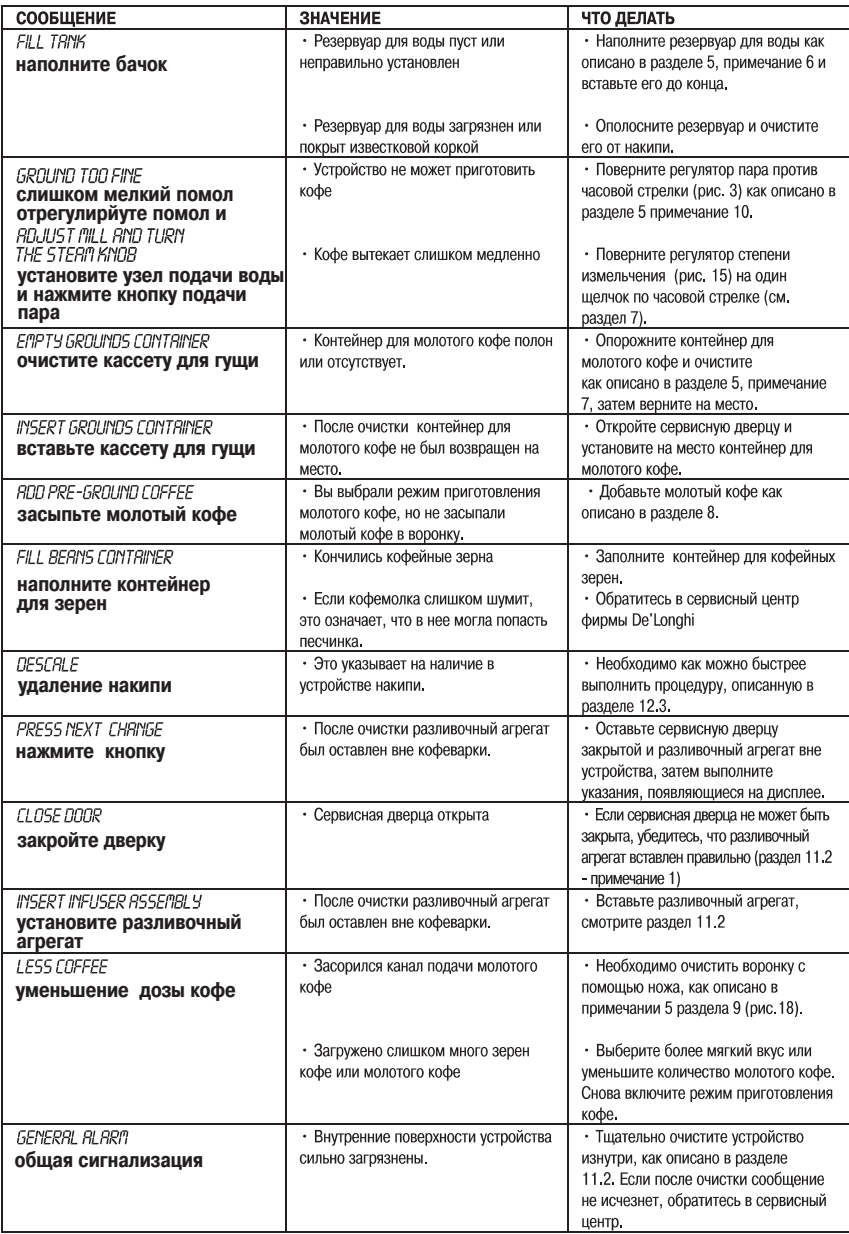

# 19 ВОЗМОЖНЫЕ НЕИСПРАВНОСТИ И СПОСОБЫ ИХ УСТРАНЕНИЯ

Если устройство не работает, Вы можете определить причины неисправности и устранить ее, используя раздел 18. С другой стороны, если на дисплее не появляются какие-либо сообщения, то перед тем как позвонить в сервисный центр проверьте нижеследующие пункты:

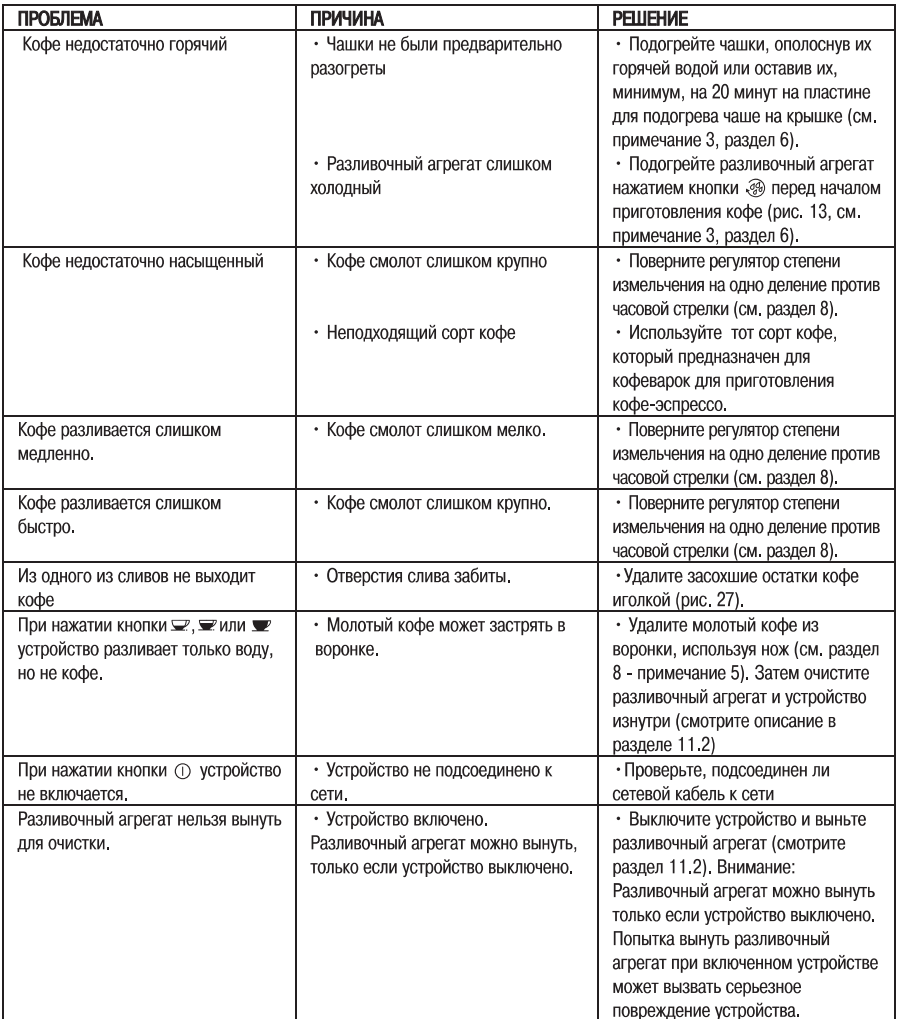

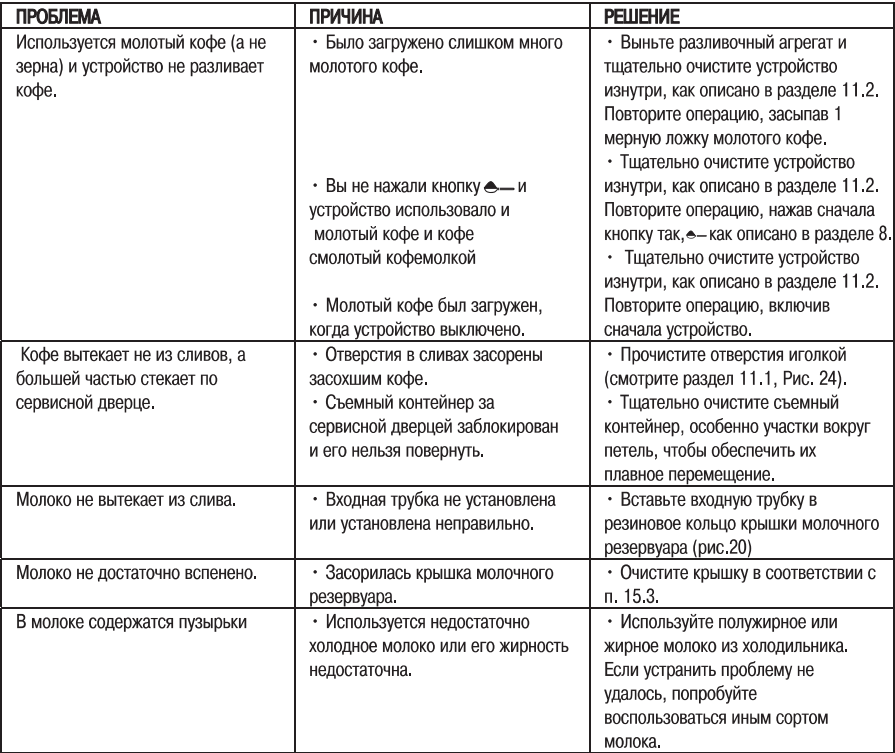